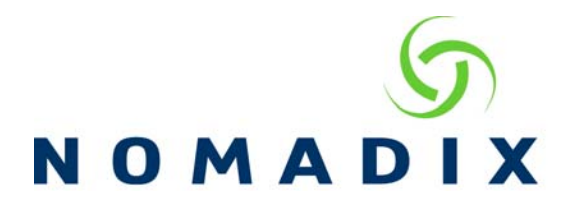

## **Purpose: How to set the NSE to allow a user to switch between wired and wireless clients without having to purchase access twice.**

To allow users to switch between wired and wireless clients in the same network, you will need to allow the user to create a user name and password when they purchase their access.

When configuring the AAA settings, you will enable Usernames along with New Subscribers.

 $\nabla$  Enable

**New Subscribers** 

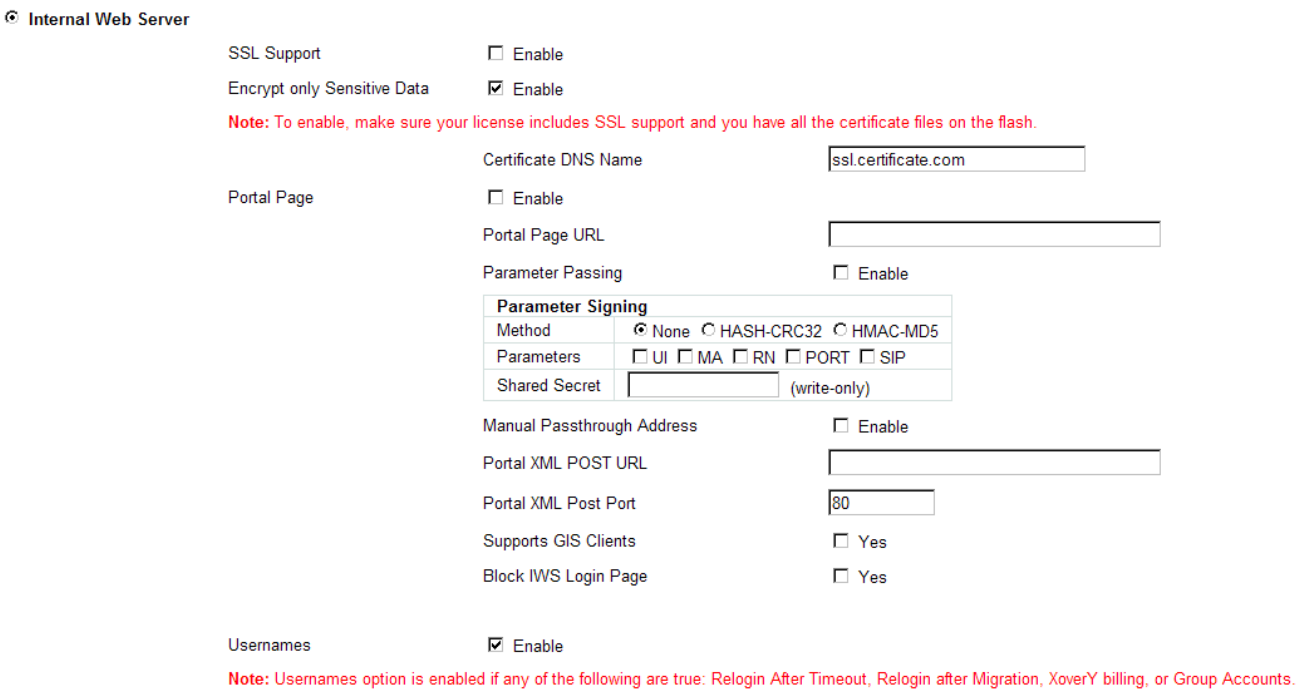

How to set the NSE to allow a user to switch between wired and wireless network v7.030 1

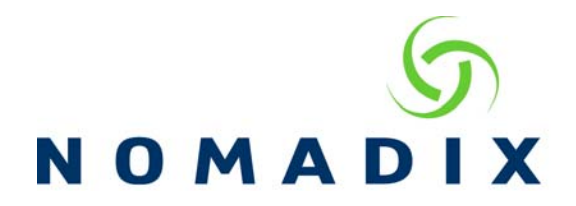

With User Names enabled, the user will be presented with an option to create a user name and password when they select their billing plan. The messages shown should be changed so the subscriber knows they should create one if they want to be able to switch clients. This is done in the Subscriber Interface/Subscriber Messages 1 of 3 screen.

## Subscriber Page -- Other Message Definitions, 1 of 3

Other Messages, 1 of 3

Please select the Billing Mode:

Please select the Billing Mode:

Bill by Credit Card.

Bill by Credit Card.

Bill by Hotel Room.

Bill by Hotel Room.

Choose a User ID (optional)

Choose a User ID (optional)

Choose a Password (optional)

Choose a Password (optional)

Retype the Password (if entered above)

Retype the Password (if entered above)

With User Names enabled, there can only be one subscriber logged in with that user/password combination at a time. When the subscriber is idle for the amount of time set in the Current Subscribers screen, they are removed from the table freeing the user name. If they then try to login with a second Mac address, since it is not already in the subscriber database, instead of purchasing time again, they would enter in their user name and password and submit this to login to the account they have already created.

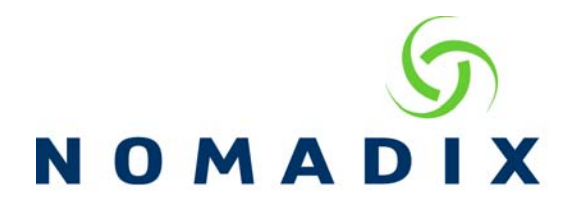

Another option is to require that all users create a user name and password upon purchase. This can be done by also enabling the Relogin After Timeout feature in the AAA settings.

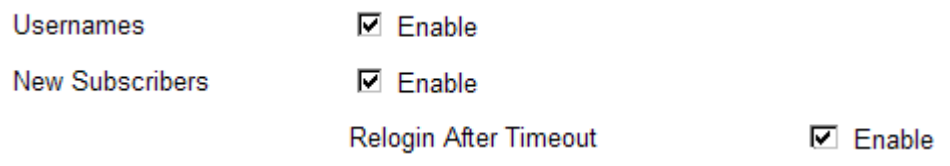

In this case, when the subscriber is idle for the amount of time set in the Current Subscribers screen, their Mac address is removed from the profile and the next time they come back on the system, they will be required to log in again.